# Laboratorio di Fisica V

Relazione Gruppo ..........

# Circuiti logici realizzati con integrati NAND SN7400

Un sistema digitale funziona in modo binario, io ogni punto del sistema pu essere in o 1, ed uno basso possibili: uno alto stati possibilità di livello di livel del logi del logi della s orrispondente al livel lo logi
o 0. Il valore eettivo del la tensione orrispondente ai due livel li logi
i dipende dal tipo di porta utilizzata (TTL, ECL, DTL, et
...).

Nel la porta utilizzata oggi, di tipo TTL (Transistor - Transistor - Logi
), il livello logico 0 corrisponde a valori di tensione  $\simeq$  0.2 V, mentre il livello logico 1 corrsiponde a valori di tensione  $\simeq 5$  V. Si raccomanda, quindi, di inviare in ingresso ai ir
uiti segnali on livel li di tensione adeguati. Per generare il segnale di input si utilizzi il generatore di impulsi on ampiezza regolata al suo valore massimo. Si er
hino le spe
i
he del hip nel data sheet <sup>a</sup> disposizione sul tavolo oppure sul sito del orso <sup>e</sup> si riportino qui di seguito <sup>i</sup> valori da utilizzare per la tensione di *alimentazione.* 

#### Veri
a del funzionamento di una delle porte

Inviando ai due ingressi due impulsi sfasati, disegnare il segnale di uscita e i due segnali di ingresso. Per disegnare i tre segnali sulla stessa s
ala temporale, usate lo stesso segnale di input (il più opportuno) per far partire il trigger dell'oscilloscopio ed osservate, uno alla volta, l'altro input e l'output rispetto a questo stesso segnale di riferimento.

Attenzione: riportare sempre le unità usate sugli assi.

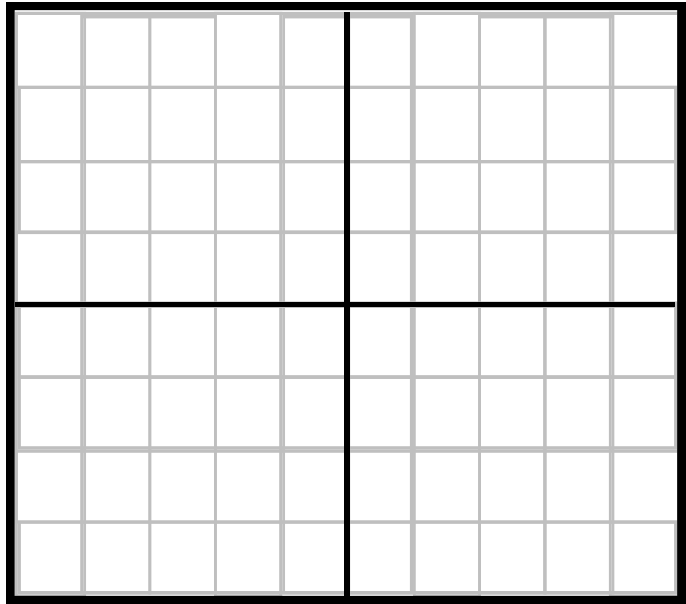

Figura 1: Grafico relativo al funzionamento della porta NAND con i due ingressi ollegati.

## Misura dei livelli di tensione compatibili con i livelli logici 0 ed 1

Inviare lo stesso segnale ai due ingressi di una porta, come mostrato nella figura 2, e misurare le soglie dei livelli logici 0 ed 1 come richiesto ai punti 1 e 2.

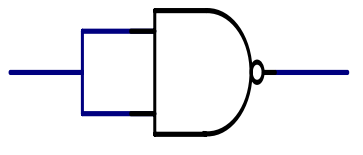

Figura 2: Simbolo dell'operazione logi
a NAND.

1. Misurare il valore minimo di  $V_{in}$  per cui si ha l'uscita stabile al livello logico 0 ed indicare per questo valore di  $V_{in}$  il valore di  $V_{out}$ .

$$
V_{in} \quad MIN \quad = \qquad \pm \qquad \qquad V_{out}(V_{in} \quad MIN) \quad = \qquad \qquad \pm \qquad \qquad (1)
$$

2. Misurare il valore massimo di  $V_{in}$  per cui si ha l'uscita stabile al livello logico 1 ed indicare il corrispondente valore di  $V_{out}$ .

Attenzione: poi
he' non si puo' alzare il livello basso dell'impulso, abbassare il livello alto (usando la manopola AMPLITUDE del generatore di impulsi) fino a quando l'uscita è stabile al livello logico 1. Aumentare poi gradualmente l'ampiezza finche' l'uscita non risulta piu' compatibile con 1.

$$
V_{in} \; MAX \; = \; \pm \; V_{out}(V_{in} \; MAX) \; = \; \pm \; (2)
$$

#### Realizzazione di circuiti logici con porte NAND

Disegnate i circuiti che realizzano le operazioni logiche indicate qui di seguito utilizzando le porte NAND a disposizione. S
rivete le equazioni he avete utilizzato per ottenere l'implementazione della tabella delle verita' e disegnate l'andamento temporale degli ingressi A e B e dell'uscita utilizzando la stessa scala temporale. Per gli ultimi due casi, XOR e sommatore a due bit, montate anche il circuito e verificatene il funzionamento.

#### Realizzazione della funzione logi
a : AND

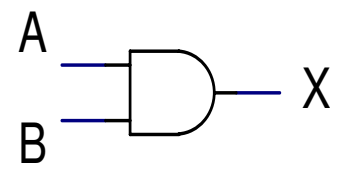

Figura 3: Grafico relativo al funzionamento della funzione logica AND.

Realizzazione della funzione logi
a : OR

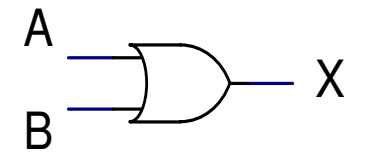

|  | <b>STATISTICS</b> |  | <b>Contract Contract</b> |  |
|--|-------------------|--|--------------------------|--|
|  |                   |  |                          |  |
|  |                   |  |                          |  |
|  |                   |  |                          |  |
|  |                   |  |                          |  |
|  |                   |  |                          |  |

Figura 4: Grafico relativo al funzionamento della funzione logica OR.

## Realizzazione della funzione logi
a : XOR

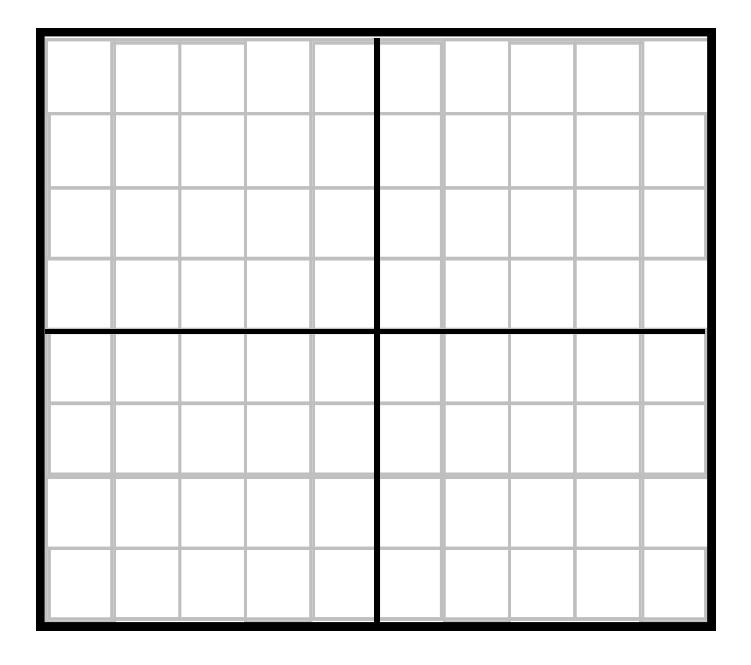

Figura 5: Grafico relativo al funzionamento della funzione logica XOR.

## Realizzazione della funzione logi
a : sommatore a due bit

Figura 6: Grafico relativo al funzionamento della funzione logica sommatore a due bit.

Cercate sulle specifiche della porta NAND i tempi di ritardo relativi alla propagazione del segnale. Supponete ora di utilizzare il sommatore con una logica sincrona che fornisce gli inputs A e B in sincronia con un certo fronte di salita di un clock e testa gli outputs in sincronia con il fronte successivo del clock. Quale la frequenza massima a ui potete utilizzare il sommatore ?